1. Para inscribirse en el S-CEL, debe ingresar a la dirección electrónica [http://s-cel.cre.gob.mx,](http://s-cel.cre.gob.mx/) en esta página deberán entrar en el link que dice "Registrar".

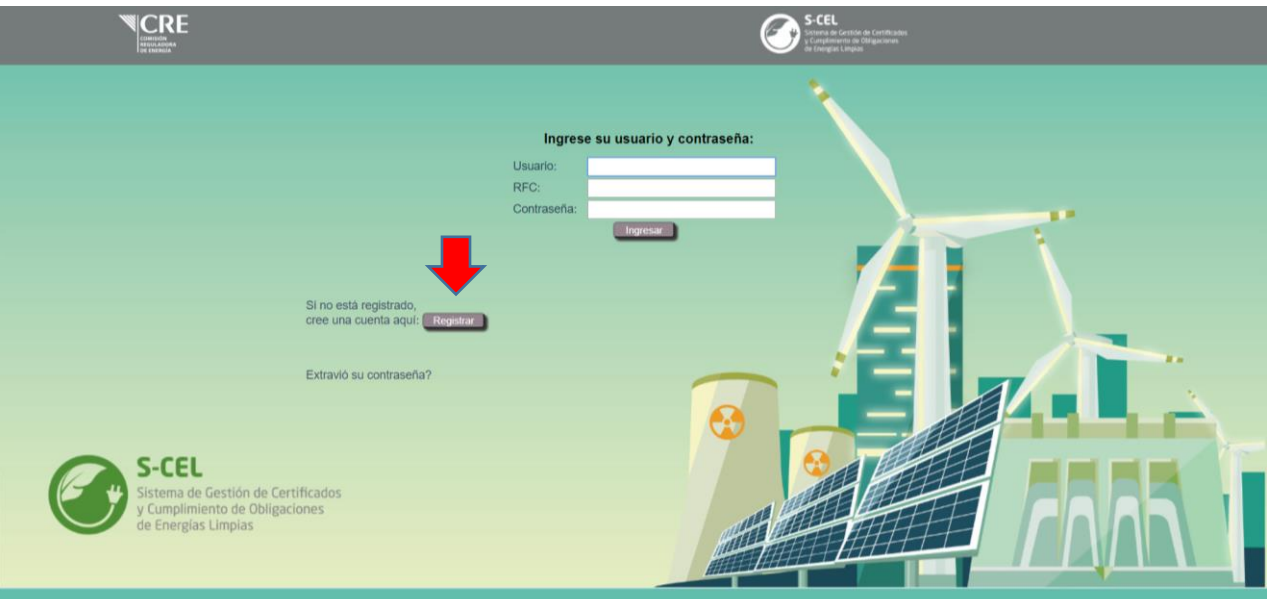

2. Una vez que se encuentren en el Registro de Usuarios del S-CEL, deberán seleccionar el tipo de usuario con el que desean registrarse, para acceder a la pestaña correcta. En este caso deberán entrar al botón que indica Participante Obligado

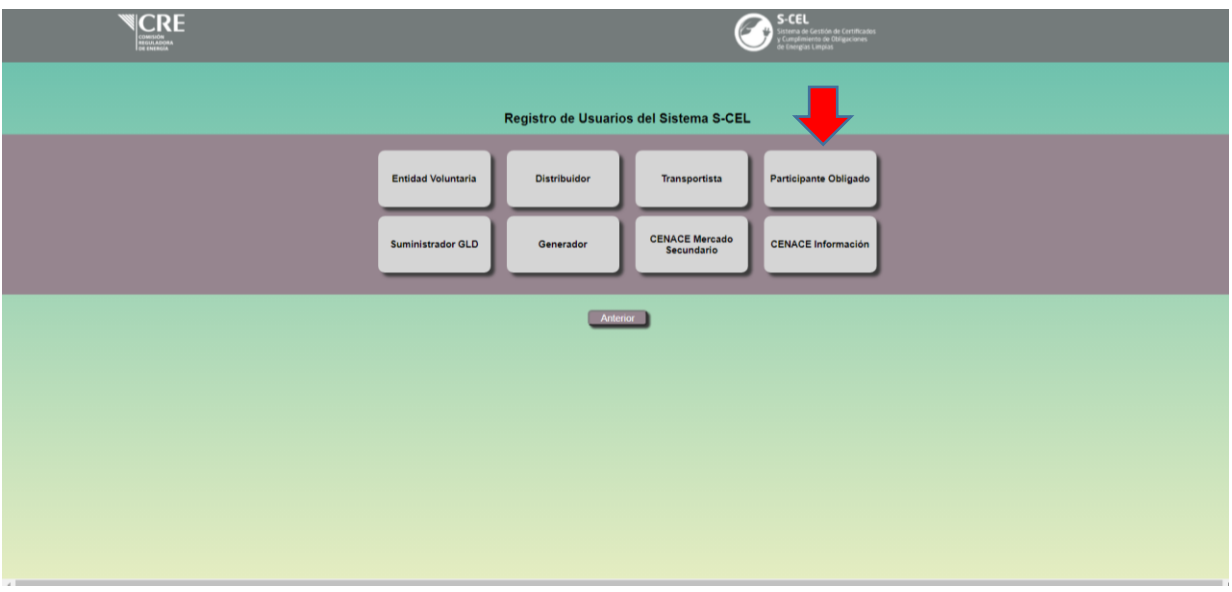

- 3. En términos del Artículo 123 de la Ley de la Industria Eléctrica, existen 4 tipos de Participantes Obligados que son:
	- a. Usuarios Finales que se suministran por Abasto Aislado
	- b. Usuarios Calificados Participantes del Mercado
- c. Suministradores
- d. Contratos de Interconexión Legados que no se suministren en su totalidad por Energías Limpias

El Participante Obligado deberá elegir la categoría que le corresponde, de acuerdo con sus actividades.

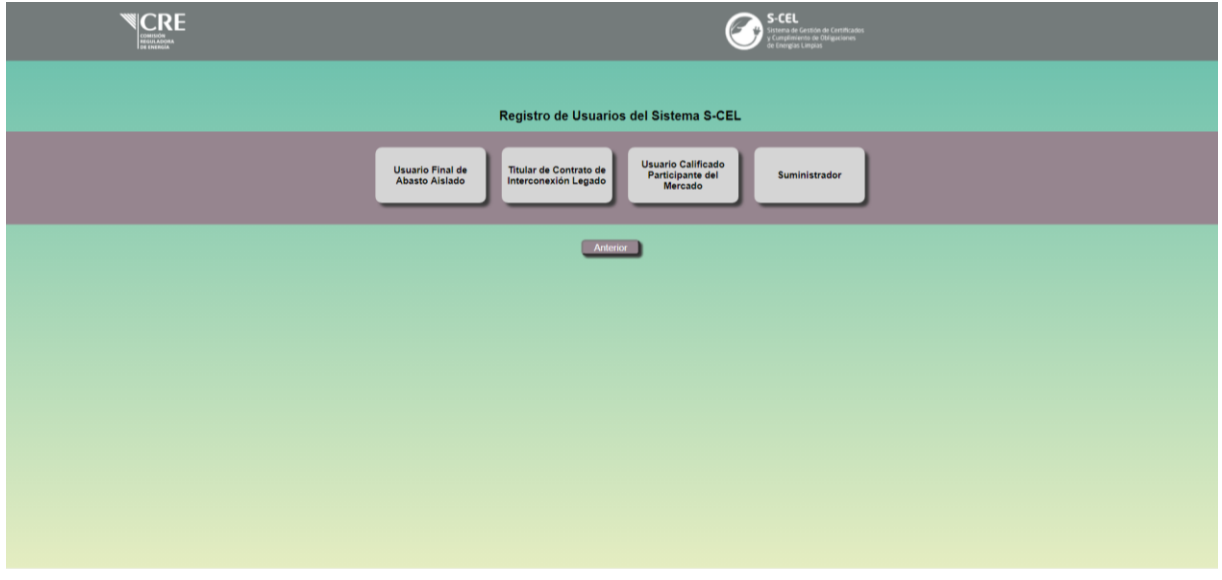

4. Una vez que haya elegido la categoría correcta, deberá registrarse en el S-CEL introduciendo un nombre de usuario, RFC (incluye la homoclave) y una contraseña de 10 caracteres (que incluya mayúsculas, minúsculas y caracteres especiales), así como introducir un correo electrónico, posteriormente se debe de dar click en "Enviar"

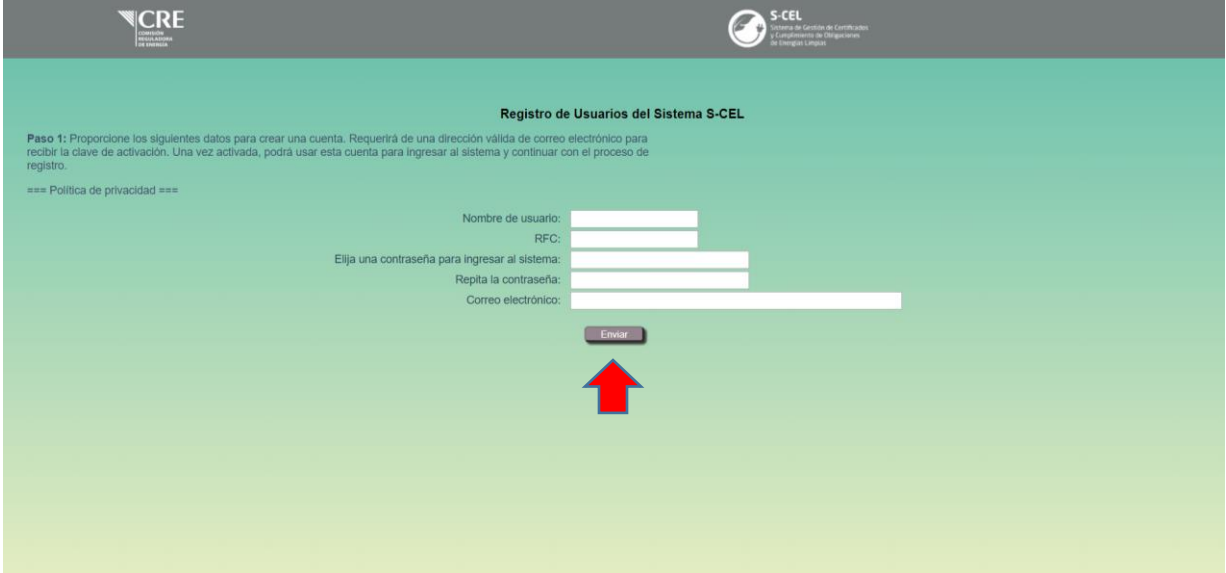

- 5. El S-CEL le enviará un correo electrónico para que confirme su dirección y poder permitir que la cuenta se active. El activar la cuenta no implica que se haya completado el registro.
- 6. El usuario del S-CEL, deberá introducir la información solicitada en cada uno de los campos de acuerdo al tipo de Participante que se esté registrando.

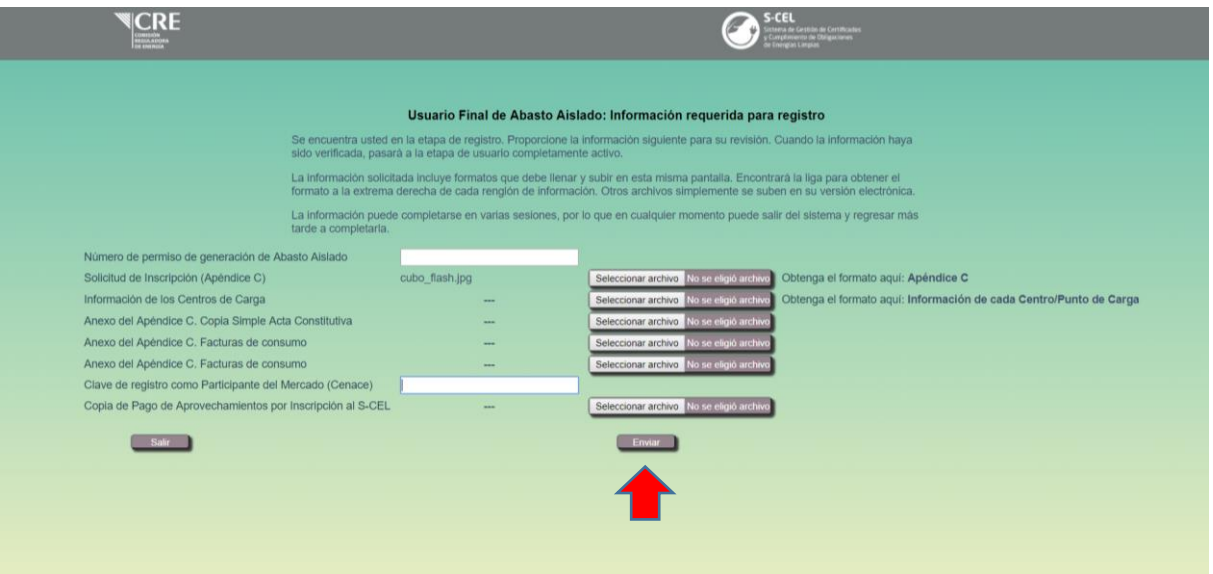

- 7. En el caso de las facturas de consumo de los 3 meses anteriores, se recomienda que se adjunten en el mismo archivo.
- 8. Al terminar de llenar los campos solicitados, se debe de dar "click" en Enviar.
- 9. Aparecerá una pantalla de confirmación de entrega de la información a la Comisión para su revisión.
- 10. **Una vez que la Comisión revise su solicitud e información entregada, en caso de estar completa y correcta, se le enviará un correo, informándole que ha quedado inscrito al S-CEL.**
- 11. En caso de que la información y documentación entregada este incompleta, se le enviará un correo requiriéndola en un plazo determinado.